# インストールの前にご覧ください

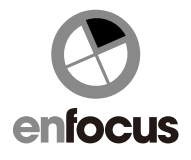

Enfocus 製品のアクティベーションについてご案内します。

Enfocus 製品をインストール・アクティベーションする際には、下記をお手元にご用意ください

- (1)ソフトウェア・インストーラー
- (2) Enfocus ID
- (まだ、Enfocus ID をお持ちでない場合、アクティベーションウィザードの途中または事前にウェブで作成します)
- (3)プロダクトキー(製品パッケージに同梱またはシリアル/プロダクトキーの証紙に記載)

オンライン・アクティベーション

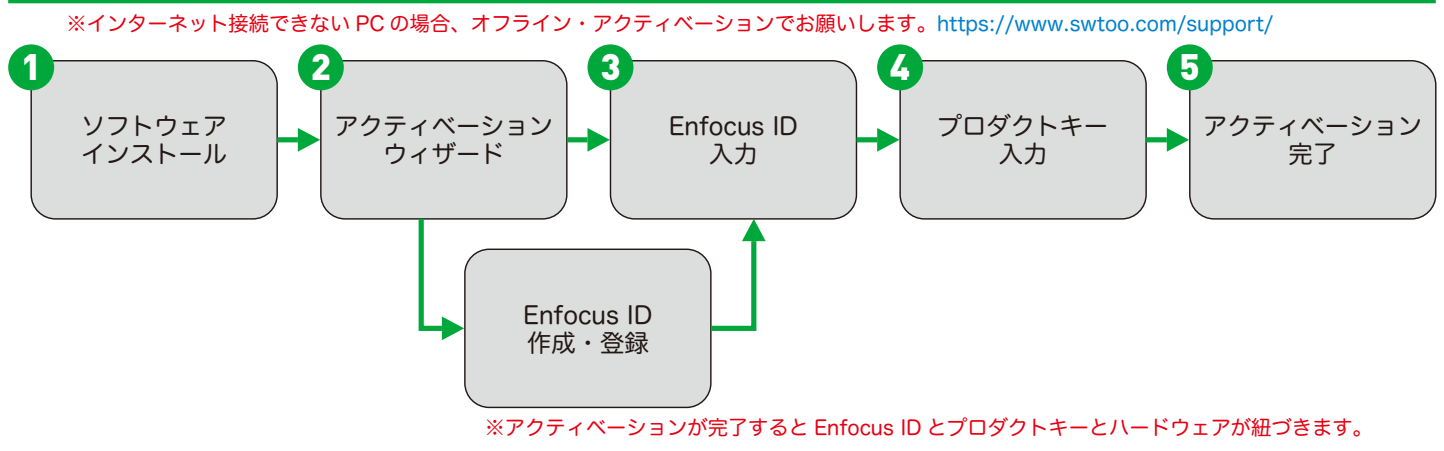

# Enfocus ID(ウェブで作成)

下記 URL へアクセス https://my.enfocus.com/en/user/register ※既に Enfocus ID をお持ちの方は、新たに作成する必要はありません。

このページは半角英数字でご入力ください。

Enfocus ID とパスワードは、今後も必要になりますので、書き留めて忘れないようにしてください。

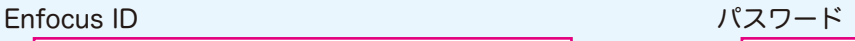

Enfocus ID 作成について事前に確認したい方は 弊社ホームページで手順をご案内しておりますのでご覧ください。 https://www.swtoo.com/support/

オフライン・アクティベーションの手順やアクティベーション解除について https://www.swtoo.com/support/ 旧バージョンソフトウェア・インストーラーを入手(ダウンロード) https://www.swtoo.com/download/

#### 注意

ソフトウェアを他のコンピュータへ移動する場合、事前にアクティベーション解除を行ってください。 コンピュータが変更された場合、アクティベートした際に記録されたコンピュータ情報と一致しないため、 ソフトウェアが起動できなくなります。 必ずアクティベーション解除を行った後、他のコンピュータへのインストール・アクティベーションを行ってください。

## **ISOFTWARE Too**

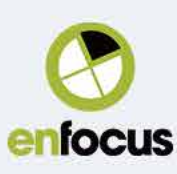

### **Create your Enfocus ID**

Fields marked with \* are required fields.. \* 印が付いた入力フィールドは、必須項目となります。 Want to learn more about Enfocus ID?

Email address \*

Enfocus ID:E メールアドレスが Enfocus ID となります。

This email address will be your Enfocus ID. It cannot be changed after registration.

Password \* パスワード (Password):任意のパスワードを付けます。

半角英数字 8 文字以上で、必ず大文字 1 文字、小文字 1 文字、数字 1 文字を入れる必要があります。 また E メールアドレスと類似した文字列は受け付けられない場合があります。

Confirm password \*

 $\overline{\phantom{a}}$ パフロードの再入力 (Confirm December): ト記パフロードを再入力します。

**SOFTWARE Too** 

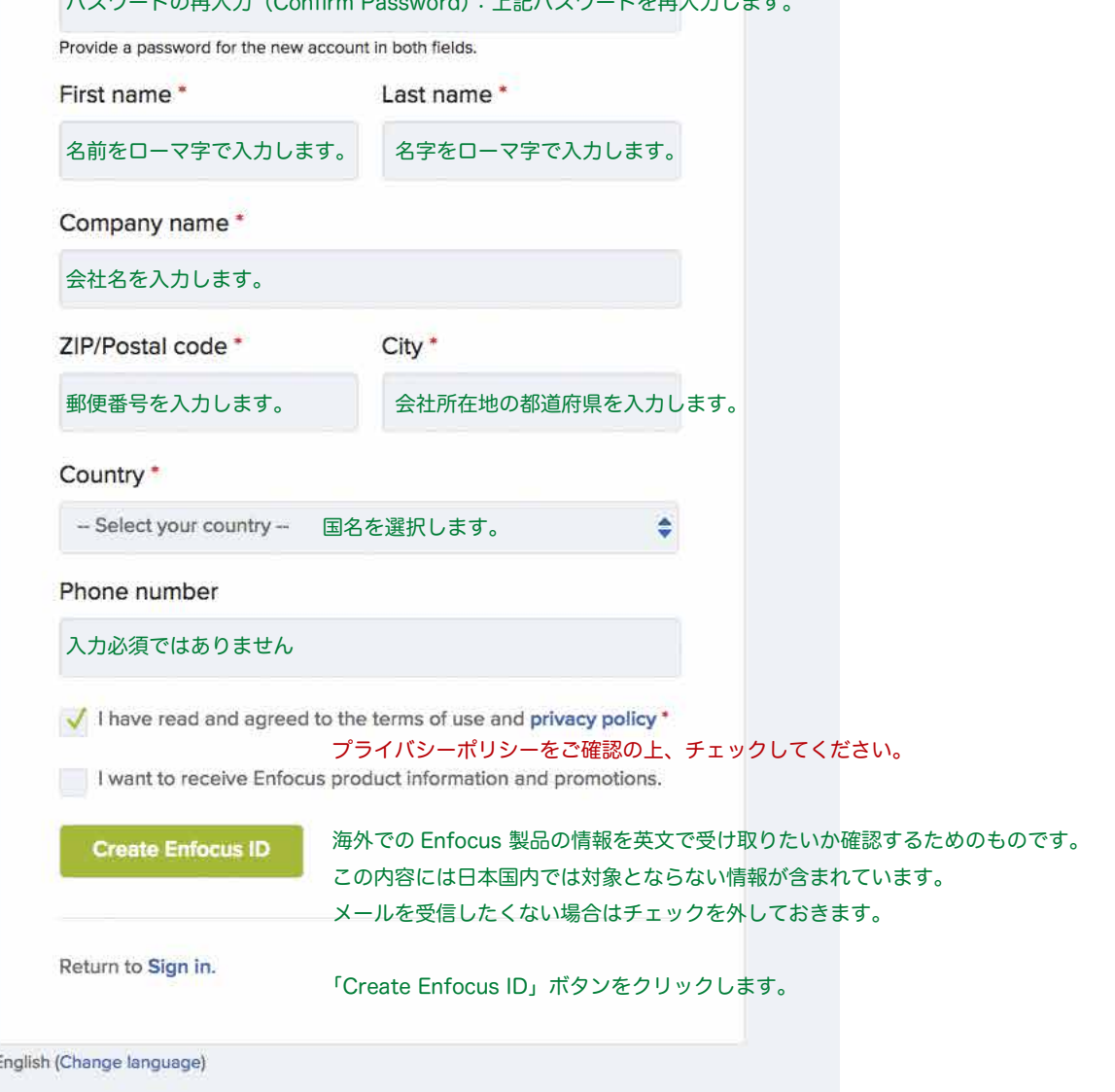